# **CSeR: A Code Editor For Tracking And Highlighting Detailed Clone Differences**

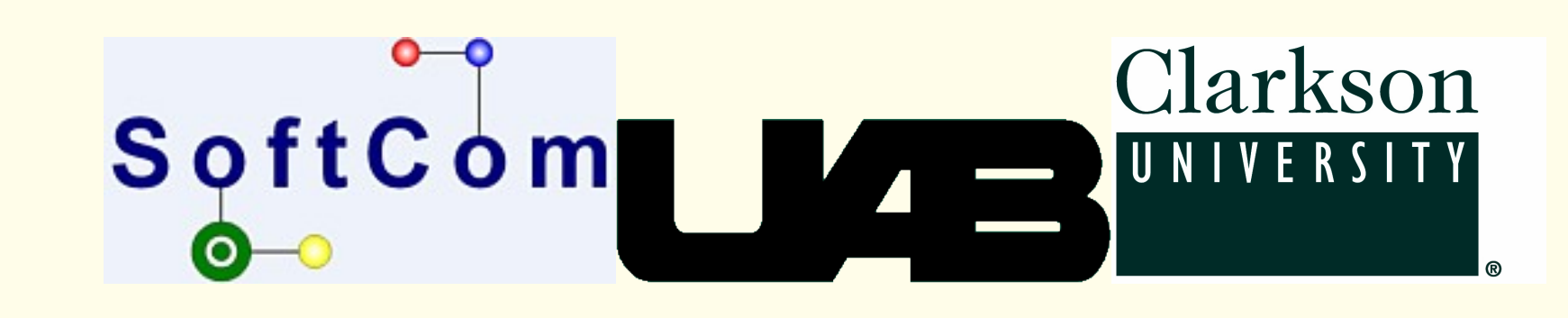

Ferosh Jacob, Jeff Gray - {jacobf, gray}@cis.uab.edu - University of Alabama at Birmingham Daqing Hou - dhou@clarkson.edu - Clarkson University

# **Introduction**

CSeR is implemented as an Eclipse plugin that extends the Java editor without disturbing any of its existing features. The changes will be shown directly in the Eclipse code editor. Changes representing inserted or new (AST) nodes are shown in green, removed nodes in red, updated nodes in yellow, and moved nodes in blue. Mouse hover events will reveal more details about the change.

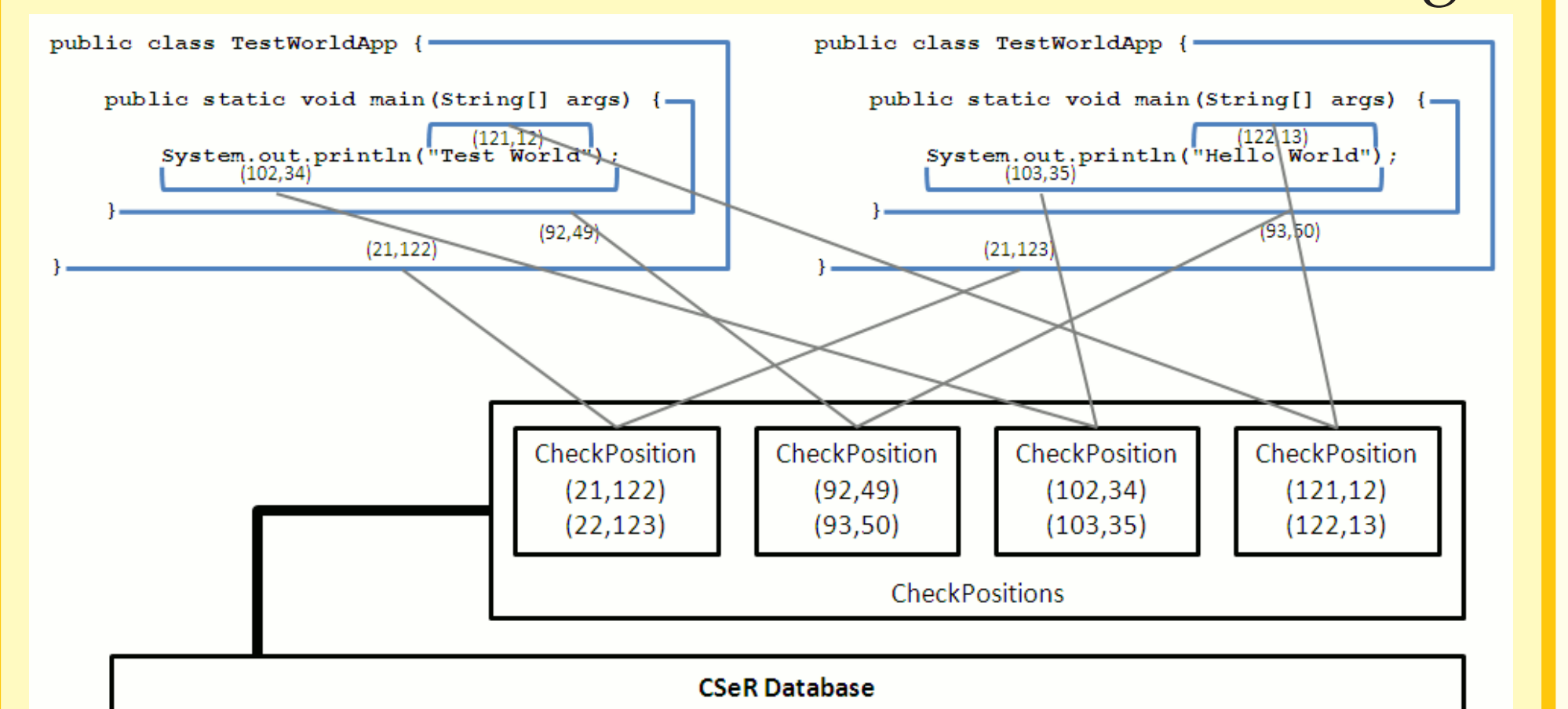

#### a) External View b) Outline, Source View

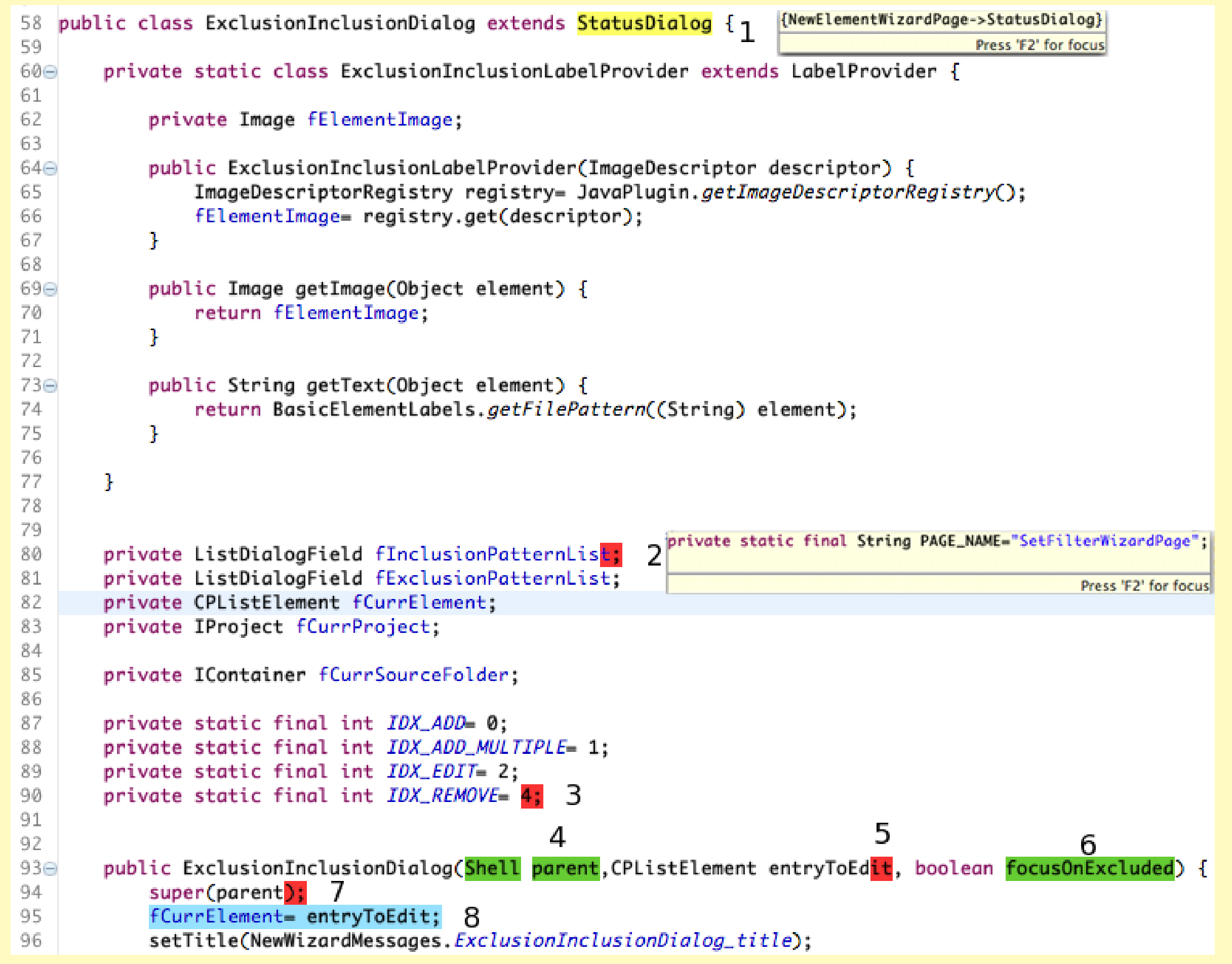

We designed and implemented a code editor named CSeR (Code Structure Reuse), which keeps a record of clones created by "Copy and Paste" operations. In addition, CSeR detects and highlights the changes made to a clone with distinct colors using an edit-based algorithm. An empirical study was conducted with 37 test cases collected from both industry and research projects to test the robustness and usefulness of the tool. A total of 533 changes were identified and categorized into 20 different types. A comparative study with related tools is included, which demonstrates the uniqueness of CSeR.

> **Robustness** The kinds of edits that CSeR supports are shown in Table 1. For every edit, there will be one *goal*, which is the purpose of editing while there can be different ways to achieve it, *actions*. Names refer to anything that is not a keyword in Java. Names can be method names, class names, and variable names. Lists correspond to structures which appear between list delimiters such as {}s surrounding lists of statements and the ()s surrounding lists of parameters. List elements are delimited by single characters such as ";"s between statements and ","s between parameters.

Copy and Paste operations are tracked within the development environment and the copied and pasted code is identified. The initial step requires parsing the code of a class to obtain subtrees to build up the correspondences among the clones. When a class is modified within a code editor, the smallest block that contains the change will be identified and the corresponding block will be compared to identify what kind of change has been made.

# Example Scenario

A study of the two classes (SetFilterWizardPage, ExclusionInclusionDialog) reveals that there is a good chance that the two classes were copied and pasted from each other. A screen shot of the intermediate state of the editing process is shown in Figure CSerView.

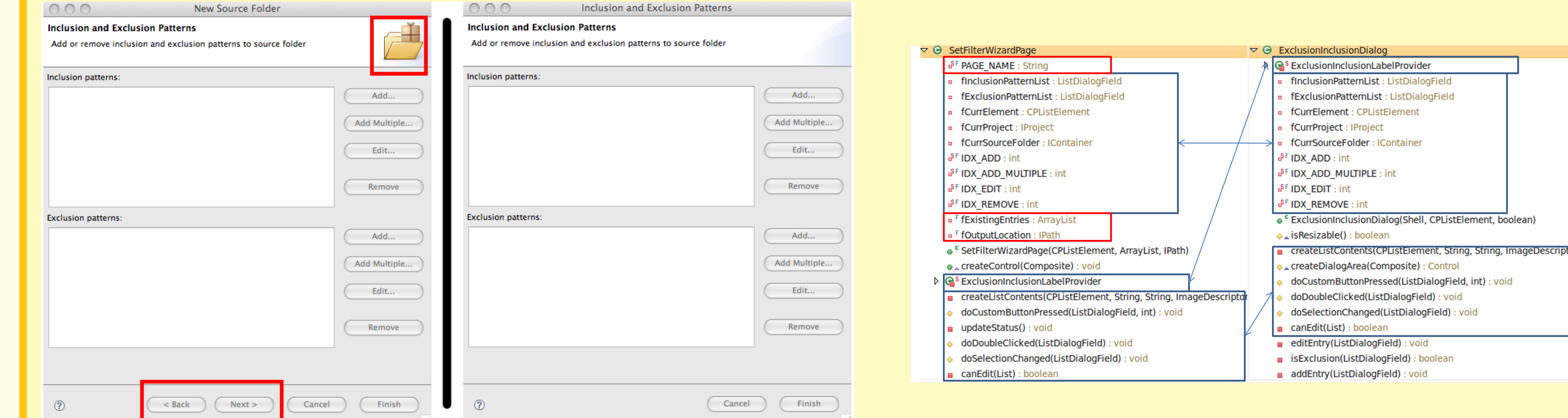

# **Implementation**

c) CSeRView

In the figure above, the change marked '1' is categorized as an update change (change of superclass from StatusDialog to NewElementWizardPage). The changes shown in green represent new code. For example, '2' is a new field and '6' and '7' are two newly added parameters. Code that remains unchanged is shown normally, e.g., those lines near '3'. The two changes marked '4' and '5' correspond to the deletion of two parameters before and after entryToEdit, respectively. Finally, the change marked '8' indicates a move operation from several lines above. In case of update and delete changes, the original code can be seen within a popup box when the mouse is positioned near the marker, as shown in change '1'.

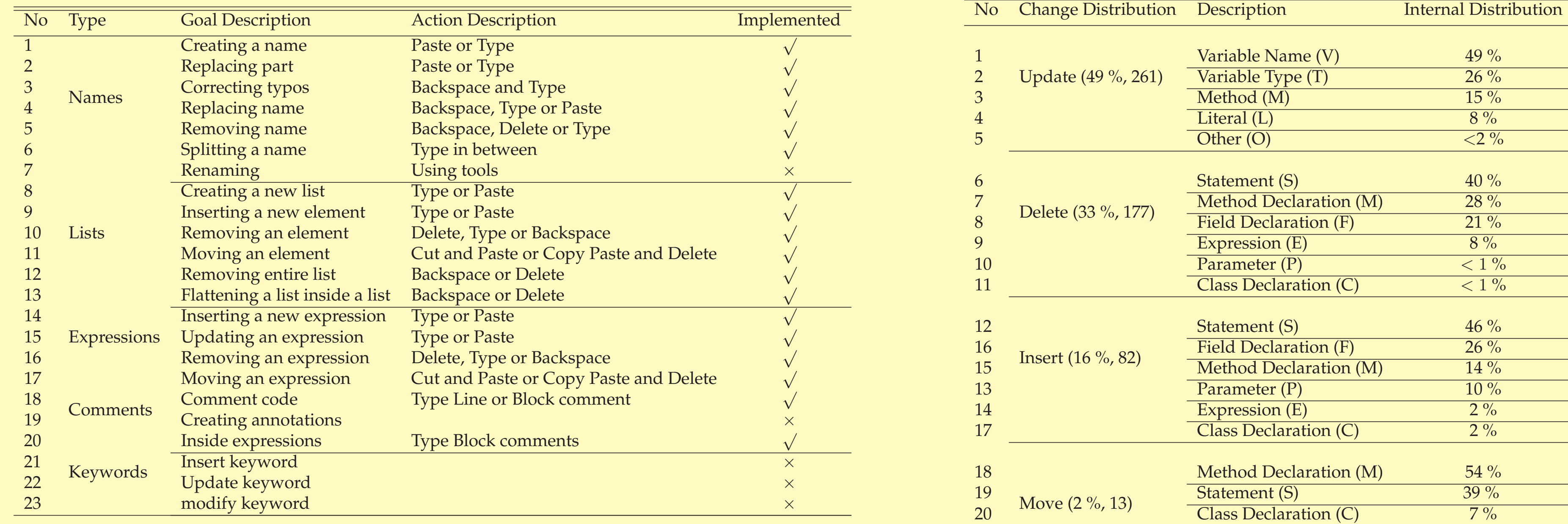

Table 1. Common code edits and CSeR Table 2. Summary of the 533 changes

**Experiment Results** Table 2 shows change classification from the test cases (37 pairs of cloned classes and code fragments) collected from three sources: Eclipse, more specifically from JDT UI, JDT Core and SWT projects; JavaLobby Community Platform (JLCP), a project that aims to write a number of components to produce a free Java Portal site based on an internal forum system; research literature (10 pairs of clones). The clones from the literature deal with extreme cases, and also from diverse domains.

# Future Work

*Clone groups.* CSeR considers clones in pairs. Clone groups refer to cases where there are more than two clones. A better design for CSeR would be to connect all the clones together as a group and support viewing the difference of a file with respect to any other clone within a clone group. *Tracking code and inferring templates.* Consider a scenario in which a developer is working on a large file and something is not working and he is not sure what he has changed. CSeR could be extended to track changes of code between two time frames of editing. CSeR can even provide a capability to go back before an edit. Since CSeR calculates the editing regions in clones, we can integrate it with the Eclipse template feature. For example, while pasting a few lines of code, an option is provided to activate CSeR templates. CSeR calculates the editing regions and passes the information to the template model to form a new template.

# **Validation**